# **Государственная система обеспечения единства измерений**

**Федеральное бюджетное учреждение «Государственный региональный центр стандартизации, метрологии и испытаний в Московской области» (ФБУ «ЦСМ Московской области»)**

**С.Г. Рубайлов** Деректор Центрального отделения **ФБУ «ЦСМ Московской области» УТВЕРЖДАЮ 2016 г.**

# **Генераторы сигналов специальной формы серий АКИП-3408, АКИП-3418**

**Методика поверки** 54882137-16/2МП

> **р.п. Менделееве» Московская обл. 2016 г.**

#### **ВВЕДЕНИЕ**

**Настоящая методика устанавливает методы и средства первичной и периодических поверок генераторов сигналов специальной формы серий АКИП-3408, АКИП-3418, изготавливаемых «SIGLENT TECHNOLOGIES Co.,Ltd», Китай**

**Генераторы сигналов специальной формы серий АКИП-3408, АКИП-3418 (далее по** тексту - генераторы) предназначены для для генерации периодических немодулированных **сигналов различных форм, сигналов с различными видами модуляции и сигналов произвольной формы.**

**Межповерочный интервал - один год.**

**Периодическая поверка генераторов в случае их использования для измерений (воспроизведения) меньшего числа величин или на меньшем числе поддиапазонов измерений, по отношению к указанным в разделе «Метрологические и технические характеристики» описания типа, допускается на основании письменного заявления владельца генераторов, оформленного в произвольной форме. Соответствующая запись должна быть сделана в свидетельстве о поверке приборов.**

## **1 ОПЕРАЦИИ ПОВЕРКИ**

**Таблица 1 - Операции поверки**

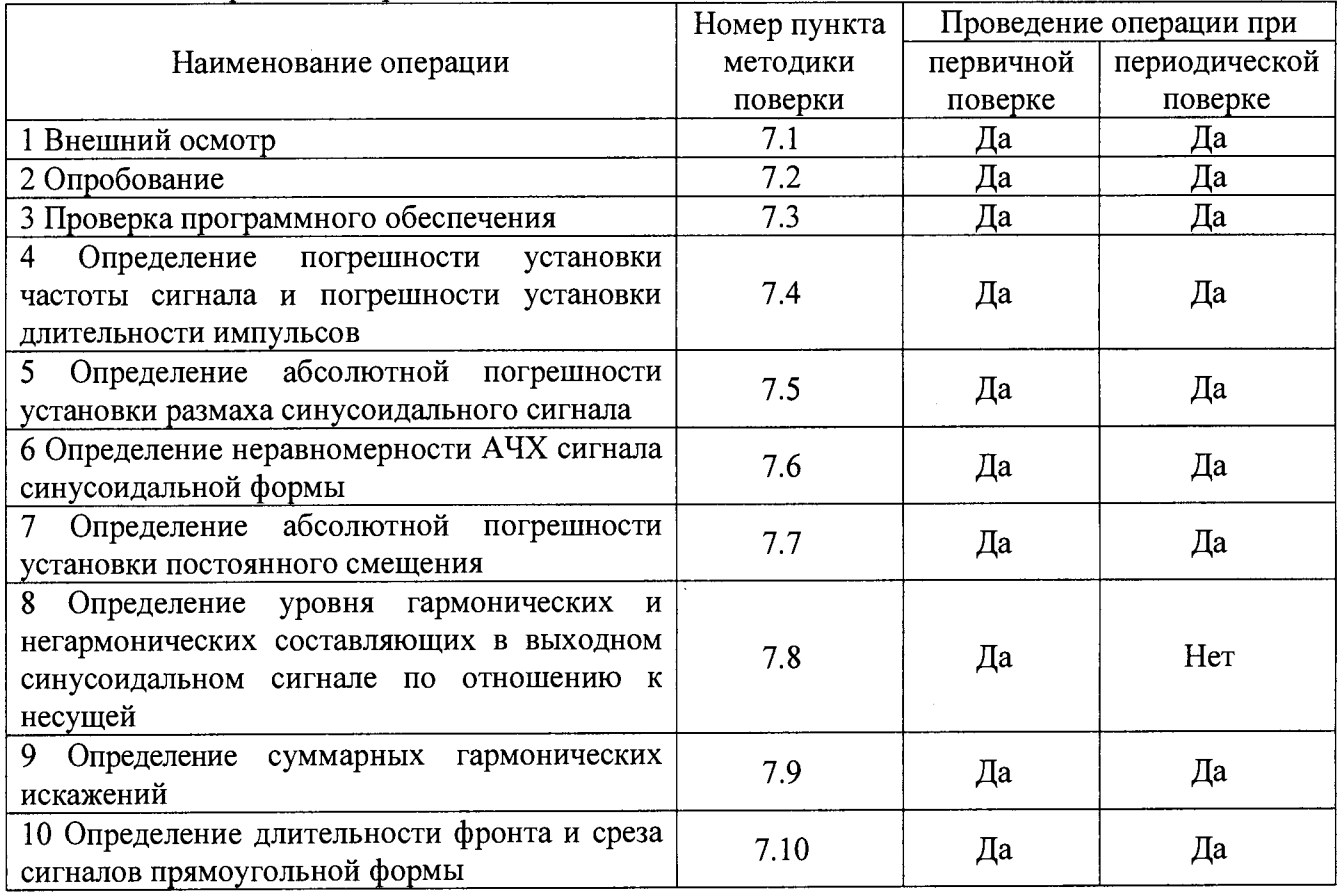

## **2 СРЕДСТВА ПОВЕРКИ**

**2.1 При проведении поверки должны применяться средства поверки, перечисленные в таблицах 2 и 3.**

**2.2 Допускается применять другие средства поверки, обеспечивающие измерение значений соответствующих величин с требуемой точностью.**

**2.3 Все средства поверки должны быть исправны, поверены и иметь свидетельства (отметки в формулярах или паспортах) о поверке.**

| Номер<br>пункта МП | Тип средства поверки                                                               |  |  |  |  |  |
|--------------------|------------------------------------------------------------------------------------|--|--|--|--|--|
| $7.4 - 7.10$       | Частотомер универсальный CNT-90XL, погрешность измерения частоты $\pm 2.10^{-7}$ . |  |  |  |  |  |
|                    | Вольтметр универсальный В7-78/1, погрешность измерения амплитуды напря-            |  |  |  |  |  |
|                    | жения переменного тока $\pm 0.006$ %, погрешность измерения амплитуды напряже-     |  |  |  |  |  |
|                    | ния постоянного тока $\pm 0,0035$ %.                                               |  |  |  |  |  |
|                    | Вольтметр переменного тока диодный компенсационный ВЗ-49, диапазон частот          |  |  |  |  |  |
|                    | от 20 Гц до 1000 МГц, погрешность измерения амплитуды $\pm 0.22$ %.                |  |  |  |  |  |
|                    | Анализатор спектра N9030A; погрешность измерения частоты $\pm 1.10^{-7}$ , погреш- |  |  |  |  |  |
|                    | ность измерения уровня $\pm 0.19$ дБ.                                              |  |  |  |  |  |
|                    | Измеритель нелинейных искажений С6-12, частотный диапазон от 10 Гц до 20           |  |  |  |  |  |
|                    | $\kappa$ Гц, диапазон измеряемых коэффициентов гармоник 0,1-30 %.                  |  |  |  |  |  |
|                    | Осциллограф цифровой запоминающий WaveRunner 62Xi-A, полоса пропуска-              |  |  |  |  |  |
|                    | ния 2 ГГц, время нарастания переходной характеристики не более 0,2 нс.             |  |  |  |  |  |

**Таблица 2 - Средства поверки**

**Таблица 3 - Вспомогательные средства поверки**

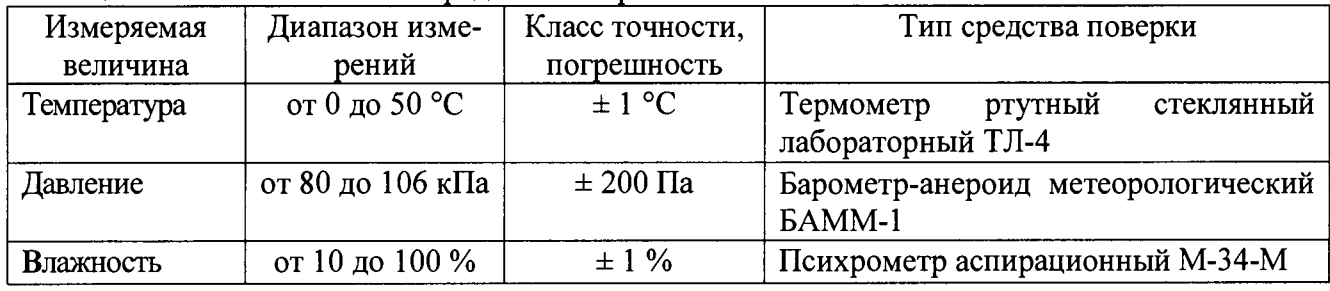

# **3 ТРЕБОВАНИЯ К КВАЛИФИКАЦИИ ПОВЕРИТЕЛЕЙ**

**К поверке допускаются лица, изучившие эксплуатационную документацию на поверяемые средства измерений, эксплуатационную документацию на средства поверки и соответствующие требованиям к поверителям средств измерений согласно ГОСТ Р 56069-2014.**

## **4 ТРЕБОВАНИЯ БЕЗОПАСНОСТИ**

**4.1 При проведении поверки должны быть соблюдены требования ГОСТ 12.27.0-75, ГОСТ 12.3.019-80, ГОСТ 12.27.7-75, требованиями правил по охране труда при эксплуатации электроустановок, утвержденных приказом Министерства труда и социальной защиты Российской Федерации от 24 июля 2013 г № 328Н.**

**4.2 Средства поверки, вспомогательные средства поверки и оборудование должны соответствовать требованиям безопасности, изложенным в руководствах по их эксплуатации.**

# **5 УСЛОВИЯ ПРОВЕДЕНИЯ ПОВЕРКИ**

**При проведении поверки должны соблюдаться следующие условия:**

**- температура окружающего воздуха (25 ± 5) °С;**

**- относительная влажность от 30 до 80 %;**

- **атмосферное давление от 84 до 106 кПа или от 630 до 795 мм рт. ст.;**
- **напряжение питания в зависимости от модификации;**
- **частота питающего напряжения 50 Гц.**

## **6 ПОДГОТОВКА К ПОВЕРКЕ**

**6.1 Перед проведением поверки должны быть выполнены следующие подготовительные работы:**

**- проведены технические и организационные мероприятия по обеспечению безопасности проводимых работ в соответствии с действующими положениями ГОСТ 12.27.0-75;**

**- проверить наличие действующих свидетельств поверки на основные и вспомогательные средства поверки.**

**6.2 Средства поверки и поверяемый прибор должны быть подготовлены к работе согласно их руководствам по эксплуатации.**

**6.3 Проверено наличие удостоверения у поверителя на право работы на электроустановках с напряжением до 1000 В с группой допуска не ниже III.**

**6.4 Контроль условий проведения поверки по пункту 5 должен быть проведен перед началом поверки.**

## **7 ПРОВЕДЕНИЕ ПОВЕРКИ**

#### **7.1 Внешний осмотр.**

**Перед поверкой должен быть проведен внешний осмотр, при котором должно быть установлено соответствие поверяемого прибора следующим требованиям:**

**- комплектность прибора должна соответствовать руководству по эксплуатации;**

**- не должно быть механических повреждений корпуса. Все надписи должны быть четкими и ясными;**

**- все разъемы, клеммы и генераторные провода не должны иметь повреждений и должны быть чистыми.**

**При наличии дефектов поверяемый прибор бракуется и подлежит ремонту.**

#### **7.2 Опробование.**

**Опробование генераторов проводят путем проверки их на функционирование в соответствии с руководством по эксплуатации.**

**При отрицательном результате проверки прибор бракуется и направляется в ремонт.**

# **7.3 Проверка программного обеспечения.**

**Проверка программного обеспечения генераторов осуществляется путем вывода на дисплей прибора информации о версии программного обеспечения. Вывод системной информации осуществляется по процедуре, описанной в руководстве по эксплуатации на прибор.**

*Результат считается положительным, если версия программного обеспечения соответствует данным, приведенным в таблице 4.*

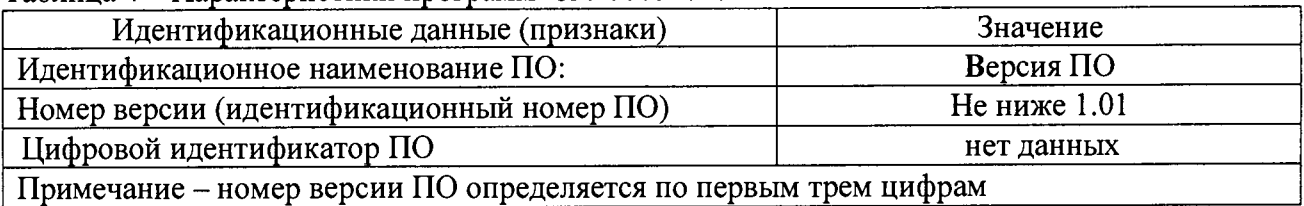

#### **Таблица 4 - Характеристики программного обеспечения**

**7.4 Определение относительной погрешности установки частоты сигнала и погрешности установки длительности импульсов.**

**7.4.1 Подключить частотомер к выходному разъему первого канала на передней панели генератора.**

**7.4.2 Для генераторов с опцией 100 (термостатированный опорный генератор), подать сигнал внешней опорной частоты от FS725 на входное гнездо частотомера «EXT REF IN 5,10 MHz», чтобы засинхронизировать частотомер от опорной частоты.**

**7.4.3 В генераторе выбрать синусоидальную форму сигнала, в соответствии с руководством по эксплуатации.**

**7.4.4 В частотомере установить режим измерения частоты с временем счета 1 с, в соответствии с руководством по эксплуатации на частотомер.**

**7.4.5 Установить на генераторе частоту 1 Гц, для чего в меню установки параметров сигнала выбрать Frequency (в серии генераторов АКИП-3408 нажать программную клавишу Freq), ввести с цифровой клавиатуры цифру 1 и нажать кнопку выбора единицы измерений 'Hz".**

**7.4.6 Установить на генераторе значение амплитуды сигнала 4 В. Для чего в меню установки параметров сигнала выбрать Amplitude (в серии генераторов АКИП-3408 нажать программную клавишу Ampl), ввести цифру 4 с цифровой клавиатуры и выбрать единицу измерения «Урр».**

**7.4.7 Измерить установленное значение частоты частотомером и значения установленной и измеренной частот занести в таблицы** 2**,3.**

**7.4.8 Провести измерения для других значений частоты генератора в соответствии с таблицами 5,** 6**, кроме значений частот 1 Гц, 10 Гц и 100 Гц.**

**7.4.9 В генераторе выбрать импульсную форму сигнала, в соответствии с руководством по эксплуатации.**

**7.4.10 Провести измерения для значений частоты 1 Гц, 10 Гц и 100 Гц.**

**7.4.11 Для генераторов серии АКИП-3418 провести измерение длительности импульсов. Для этого в частотомере установить режим измерения длительности импульсов.**

**7.4.12 В генераторе задать последовательно значения длительностей 16,3 не, 1 мке, 100 мке, 1мс, 500 мс. Провести измерение значений длительности импульсов частотомером. Занести результаты измерений в таблицу 7.**

**7.4.13 Для генераторов серии АКИП-3418 повторить операции по пунктам 7.4.3 - 7.4.12 для второго канала генератора.**

**7.4.14 Для других модификаций генераторов серий АКИП-3408, АКИП-3418 операции поверки проводятся в том же порядке и результаты заносятся в таблицу, аналогичную таблицам 5,** 6 **и 7.**

| Установлен-<br>ное значение<br>частоты на | Показа-<br>ния час-<br>тотомера | Значение<br>нижнего<br>предела    | Значение верх-<br>него предела   | Значение ниж-<br>него предела | Значение нижне-<br>го предела     |
|-------------------------------------------|---------------------------------|-----------------------------------|----------------------------------|-------------------------------|-----------------------------------|
| генераторе                                |                                 | без опции 100                     |                                  | с опцией 100                  |                                   |
| 1 Гц                                      |                                 | $0,9999 \Gamma$                   | $1,0001$ $\Gamma$ <sub>H</sub>   | 0,9999998 Гц                  | $1,0000002$ $\Gamma$ <sub>H</sub> |
| $10 \Gamma$ ц                             |                                 | $9.999 \Gamma$ II                 | $10,001$ Гц                      | 9,999998 Гц                   | $10,000002$ Гц                    |
| $100 \Gamma$ ц                            |                                 | 99,99 Гц                          | $100,01$ Гц                      | 99,99998 Гц                   | 100,00002 Гц                      |
| 1 к $\Gamma$ ц                            |                                 | $0,9999$ к $\Gamma$ ц             | $1,0001$ к $\Gamma$ ц            | 0,9999998 кГц                 | $1,0000002$ к $\Gamma$ ц          |
| $10 \text{ к}$ Гц                         |                                 | 9,999 кГц                         | $10,001$ к $\Gamma$ ц            | 9,999998 кГц                  | $10,000002$ к $\Gamma$ ц          |
| $100 \text{ k}$ Гц                        |                                 | 99,99 кГц                         | $100,01 \text{ k}$ Гц            | 99,99998 кГц                  | 100,00002 кГц                     |
| 1 M <sub>µ</sub>                          |                                 | $0,9999$ M $\Gamma$ <sub>II</sub> | $1,0001$ M $\Gamma$ <sub>H</sub> | 0,9999998 МГц                 | 1,0000002 МГц                     |
| $5 M\Gamma\mu^*$                          |                                 | 4,9995 МГц                        | $5,0005$ M $\Gamma$ <sub>H</sub> | 4,999999 МГц                  | 5,000001 МГц                      |
| $10 M \Gamma \mu^*$                       |                                 | 9,999 МГц                         | $10,001$ M $\Gamma$ u            | 9,999998 МГц                  | 10,000002 МГц                     |

**Таблица 5 - Определение погрешности установки частоты для серии АКИП-3408.**

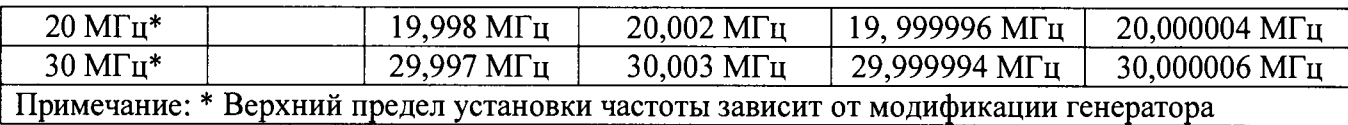

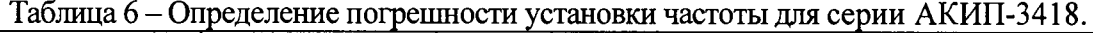

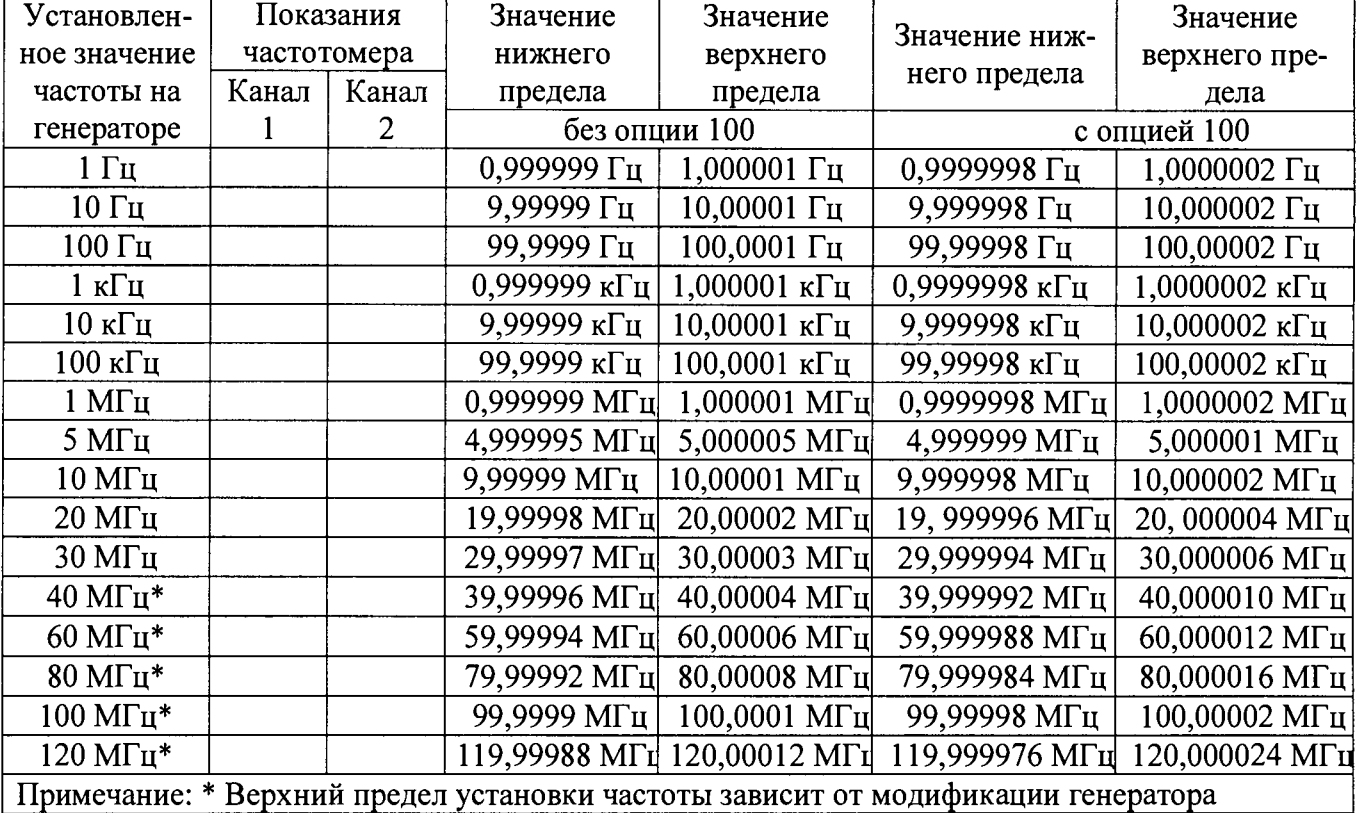

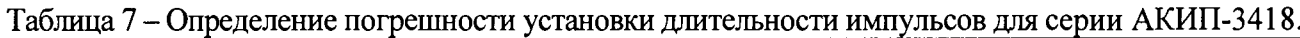

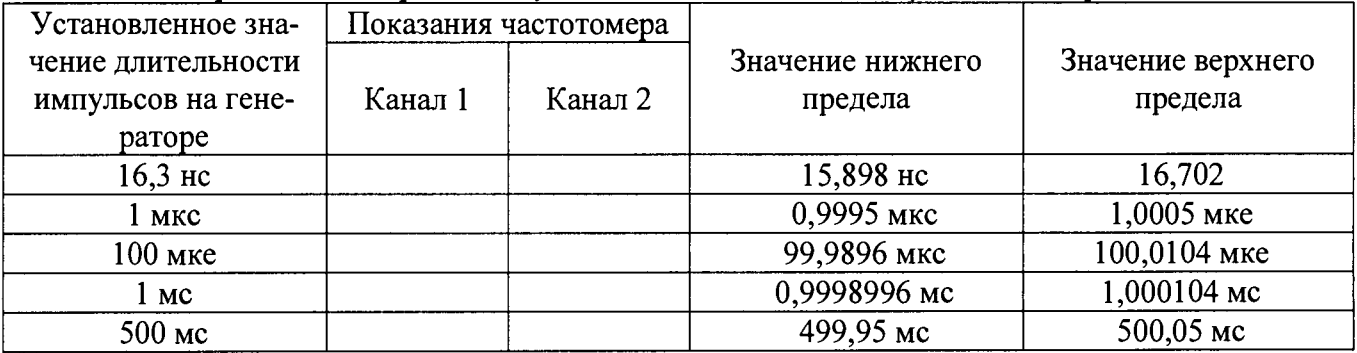

*Результаты поверки считаются удовлетворительными, если измеренные значения находятся в пределах, приведенных в таблицах 5-7.*

# **7.5 Определение абсолютной погрешности установки размаха синусоидального сигнала на частоте 1 кГц**

**7.5.1 Подключить вольтметр В7-78/1 к выходному разъему первого канала генератора.**

**7.5.2 На поверяемом генераторе установить импеданс выхода 1 МОм. Для этого войти в меню Utility и в подменю Output Setup выбрать Load HiZ.**

**7.5.3 В генераторе выбрать синусоидальную форму сигнала, в соответствии с руководством по эксплуатации.**

**7.5.4 Установить на генераторе частоту 1 кГц, для чего в меню установки параметров сигнала выбрать Frequency (в серии генераторов АКИП-3408 нажать программную клавишу**

**Freq), ввести с цифровой клавиатуры цифру 1 и нажать кнопку выбора единицы измерений « k H z » .**

**7.5.5 Установить на генераторе значение размаха сигнала, приведенные в таблице** 8 **и 9. Для чего в меню установки параметров сигнала выбрать Amplitude (в серии генераторов АКИП-3408 нажать программную клавишу Ampl), ввести значение амплитуды с помощью цифровых** кнопок и выбрать единицу измерения «mVpp» или «Vpp».

**7.5.6 Измерить установленное среднеквадратическое значение амплитуды вольтметром и пересчитать в значение размаха, умножив измеренное значение на 2,828. Занести результат измерений в таблицы** 8**, 9.**

**7.5.7 Для генераторов серии АКИП-3418 повторить операции по пунктам 7.5.2 - 7.5.6 для второго канала генератора.**

**Таблица** 8 **- Определение абсолютной погрешности размаха синусоидального сигнала для серии АКИП-3408.**

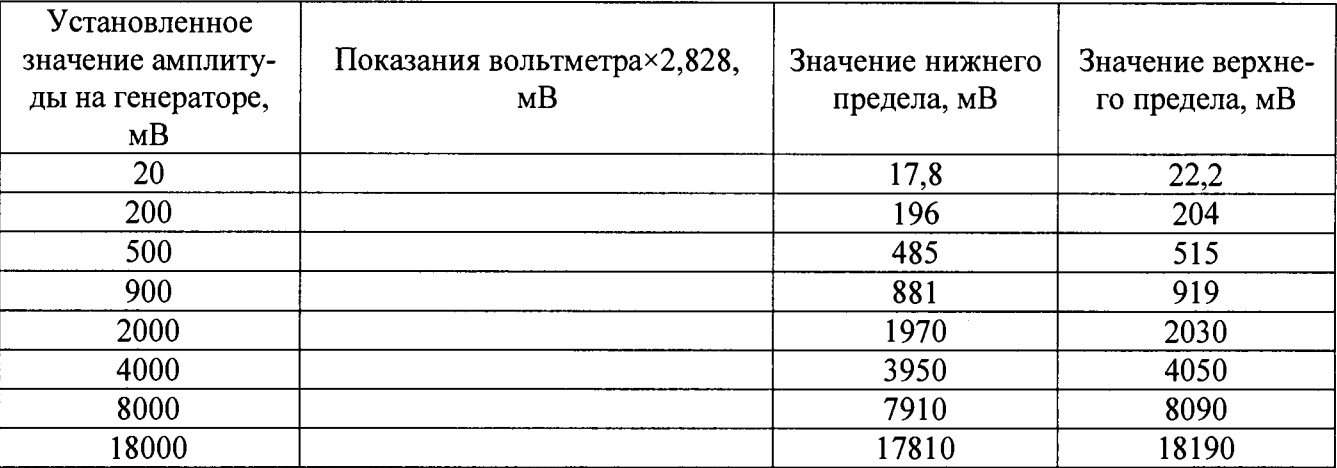

**Таблица 9 - Определение абсолютной погрешности размаха синусоидального сигнала для серии АКИП-3418.**

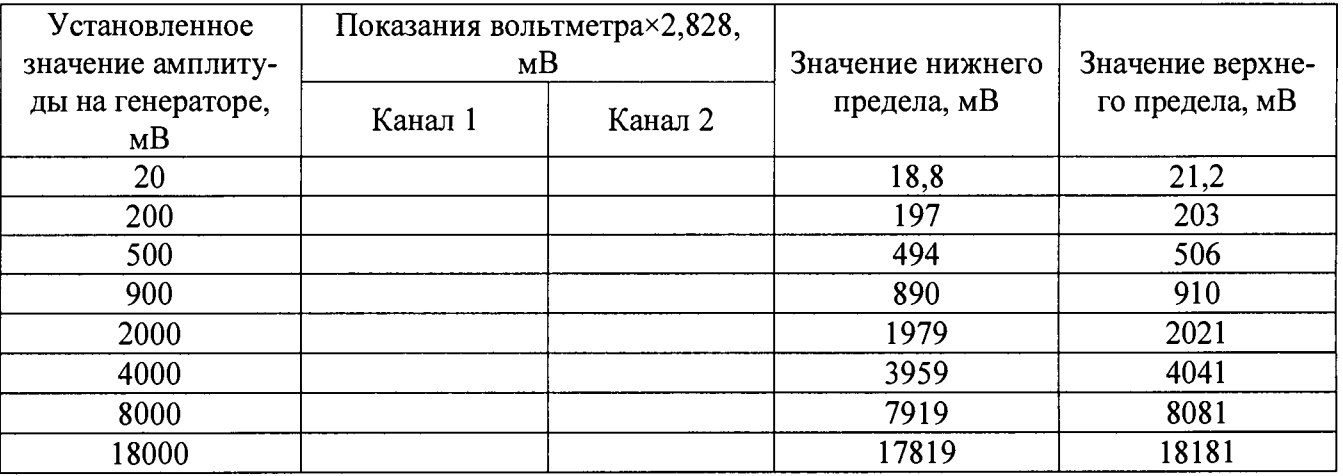

*Результаты поверки считаются удовлетворительными, если измеренные значения находятся в пределах, приведенных в таблицах 8, 9.*

# **7.6 Определение неравномерности АЧХ сигнала синусоидальной формы относительно частоты 1 кГц**

**7.6.1 Подсоединить вольтметр ВЗ-49 к выходному разъему первого канала генератора, в соответствии с руководствами по эксплуатации вольтметра и генератора.**

**7.6.2 На генераторе установить импеданс выхода 50 Ом. Для этого войти в меню Utility и в подменю Output Setup выбрать Load 50** $\Omega$ **.** 

**7.6.3 В генераторе выбрать синусоидальную форму сигнала, в соответствии с руководством по эксплуатации.**

**7.6.4 Установить на генераторе частоту 1 кГц, для чего в меню установки параметров сигнала выбрать Frequency (в серии генераторов АКИП-3408 нажать программную клавишу Freq), ввести с цифровой клавиатуры цифру 1 и нажать кнопку выбора единицы измерений 'Hz".**

**7.6.5 Установить на генераторе значение амплитуды сигнала 5 В, для чего в меню установки параметров сигнала выбрать Amplitude (в серии генераторов АКИП-3408 нажать программную клавишу Ampl), ввести цифру 5 с цифровой клавиатуры и выбрать единицу измерения «Урр».**

**7.6.6 Измерить установленное значение амплитуды вольтметром и показание вольтмет**ра занести в таблицу 10 в качестве опорного значения амплитуды на частоте 1 кГц (А<sub>ОПОР</sub>).

**7.6.7 Провести измерения установленного значения амплитуды для всех частот в соответствии с таблицей 6 и результаты измерений Af занести во второй столбец таблицы.**

**7.6.8 Вычислить значение неравномерности Адчх по формуле:**

$$
\Delta_{A\text{Y}X} = 20 \log(A_{F}/A_{\text{OIIOP}}) \text{ }\mu\text{B} \tag{1}
$$

**где: Ар - значение амплитуды сигнала, измеренное вольтметром на частоте F, В;**

А<sub>ОПОР</sub> - значение амплитуды сигнала, измеренное вольтметром на частоте 1 кГц

**7.6.9 Занести результаты вычислений в таблицу 9.**

**7.6.10 Для генераторов серии АКИП-3418 повторить операции по пунктам 7.6.2 - 7.6.9 для второго канала генератора.**

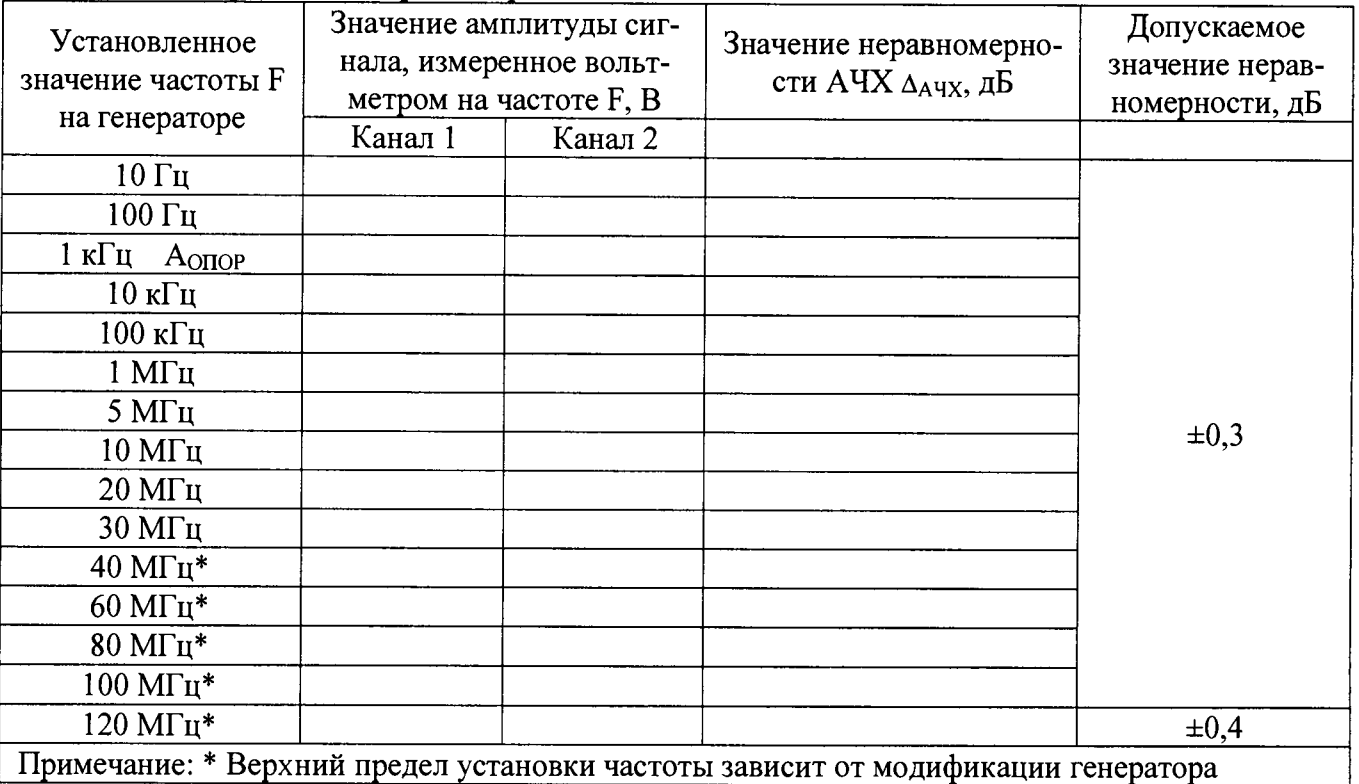

**Таблица 10 - Определение неравномерности АЧХ сигнала**

*Результаты поверки считаются удовлетворительными, если вычисленные значения неравномерности Лачх не превышают значений приведенных в таблице 10.*

# **7.7 Определение абсолютной погрешности установки постоянного смещения**

**7.7.1 Подсоединить вольтметр В7-78/1 к выходному разъему первого канала генератора, в соответствии с руководствами по эксплуатации вольтметра и генератора.**

**7.7.2 На генераторе установить импеданс выхода 1 МОм. Для этого войти в меню Utility и в подменю Output Setup выбрать Load HiZ.**

**7.7.3 На генераторе выбрать форму сигнала - постоянное напряжение, в соответствии с руководством по эксплуатации.**

**7.7.4 Установить на генераторе значение напряжения постоянного смещения 100 мВ, для чего ввести цифру 100 с цифровой клавиатуры и выбрать единицу измерения «шУрр».**

**7.7.5 Перевести вольтметр в режим измерения напряжения постоянного тока и измерить установленное значение смещения; установленное и измеренное значения смещения занести в таблицы 11, 12.**

**7.7.6 Повторить операции по пунктам 4.7.2 - 4.7.5 для других значений смещения в соответствии с таблицами 11, 12.**

**7.7.7 Для генераторов серии АКИП-3418 повторить операции по пунктам 7.7.2 - 7.7.6 для второго канала.**

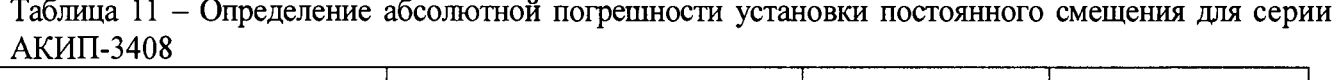

 $\sim$ 

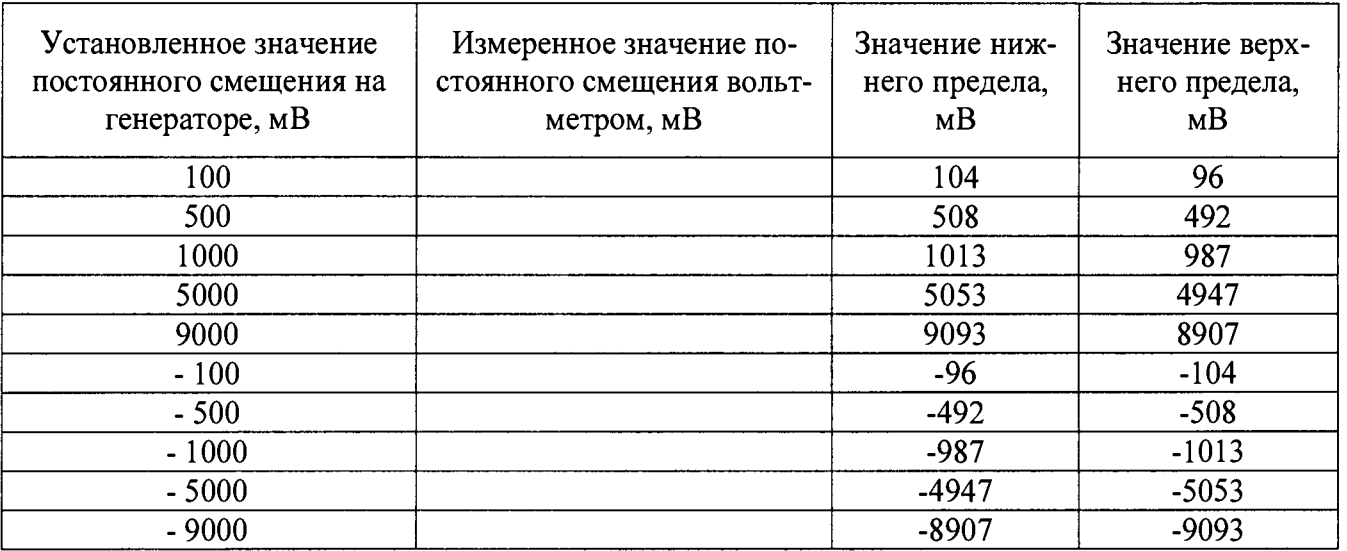

**Таблица 12 - Определение абсолютной погрешности установки постоянного смещения для серии АКИП-3418**

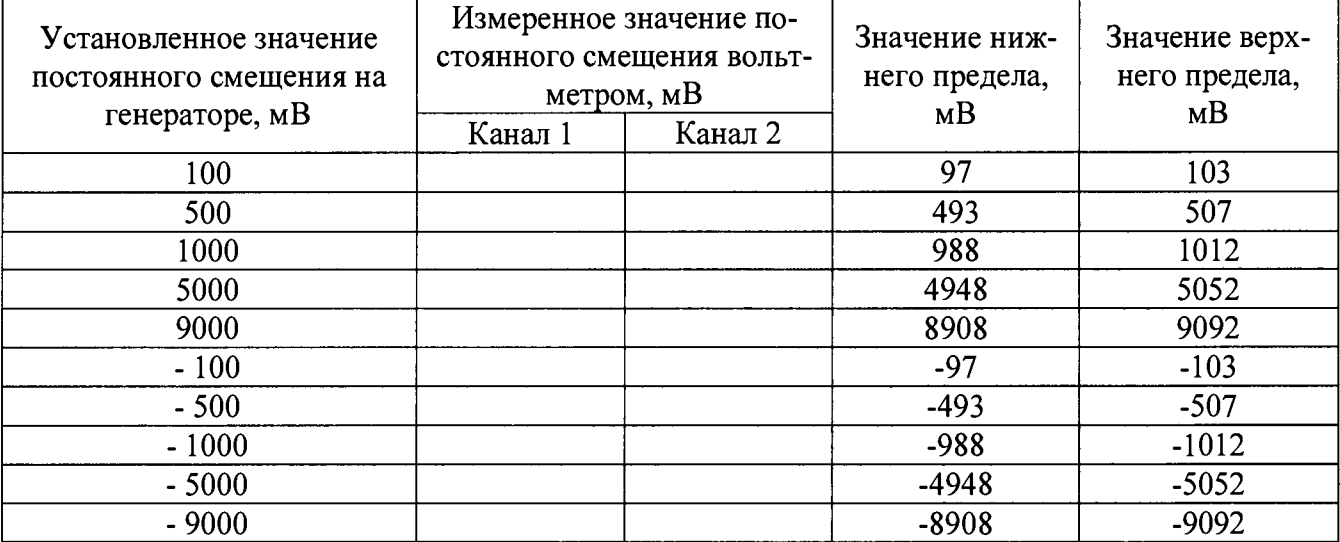

*Результаты поверки считаются удовлетворительными, если показания вольтметра укладываются в пределы, указанные в таблицах 11, 12.*

# **7.8 Определение уровня гармонических и негармонических составляющих в выходном синусоидальном сигнале по отношению к несущей**

**7.8.1 Подключить анализатор спектра к выходному разъему первого генератора.**

**7.8.2 На генераторе установить импеданс выхода 50 Ом. Для этого войти в меню Utility** и в подменю Output Setup выбрать Load  $50\Omega$ .

**7.8.3 В генераторе выбрать синусоидальную форму сигнала, в соответствии с руководством по эксплуатации.**

**7.8.4 Установить на генераторе частоту 20 кГц, для чего в меню установки параметров сигнала выбрать Frequency (в серии генераторов АКИП-3408 нажать программную клавишу Freq), ввести с цифровой клавиатуры цифру 20 и нажать кнопку выбора единицы измерений «k H z ».**

**7.8.5 Установить на генераторе значение амплитуды сигнала 500 мВ, для чего в меню установки параметров сигнала выбрать Amplitude (в серии генераторов АКИП-3408 нажать программную клавишу Ampl), ввести значение амплитуды 500 с помощью цифровых кнопок и выбрать единицу измерения «mVrms»**

**7.8.6 Провести измерения анализатором спектра амплитуды гармонических (не менее трех) и негармонических составляющих выходного сигнала генератора по отношению к амплитуде несущей частоты, согласно руководству по эксплуатации на анализатор. Уровни гармоник и негармонических составляющих измерять дельта маркером: один маркер поставить на пик сигнала несущей, второй маркер ставить поочередно на пики измеряемых гармоник и негармонических составляющих с помощью функции «поиск пика». Значения максимальной амплитуды гармонических и негармонических составляющих занести в таблицу 13.**

**7.8.7 Провести операции по пунктам 7.8.4 - 7.8.6 для других частот выходного сигнала генератора - не менее чем для трех частот, равномерно распределенных в каждом диапазоне частот, приведенном в таблице 13.**

**7.8.8 Для генераторов серии АКИП-3418 повторить операции по пунктам 7.8.2 - 7.8.7 для второго канала генератора.**

| Диапазон час-                                 | $A_{\text{onop}}$ | Измеренный   | Допускаемый      |                 | Измеренный мак- |                 | Допускаемый      |                 |
|-----------------------------------------------|-------------------|--------------|------------------|-----------------|-----------------|-----------------|------------------|-----------------|
| <b>TOT</b>                                    | дБ                | максимальный | уровень гармони- |                 | симальный уро-  |                 | уровень негармо- |                 |
| генератора*                                   |                   | уровень гар- | ческих состав-   |                 | вень негармони- |                 | нических состав- |                 |
|                                               |                   | монических   |                  | ЛЯЮЩИХ В ВЫХОД- |                 | ческих состав-  |                  | ЛЯЮЩИХ В ВЫХОД- |
|                                               |                   | составляющих |                  | ном сигнале, дБ |                 | ляющих в выход- |                  | ном сигнале, не |
|                                               |                   | в выходном   |                  |                 | ном сигнале, дБ |                 | более, дБ        |                 |
|                                               |                   | сигнале, не  | Серия            | Серия           | Серия           | Серия           | Серия            | Серия           |
|                                               |                   | более дБ     | АКИП-            | АКИП-           | АКИП-           | АКИП-           | АКИП-            | АКИП-           |
|                                               |                   |              | 3408             | 3418            | 3408            | 3418            | 3408             | 3418            |
|                                               |                   |              |                  |                 |                 |                 |                  |                 |
| от 0 до 1 М $\Gamma$ ц                        |                   |              | $-60$            | $-65$           |                 |                 | $-70$            | $-70$           |
| св. 1 МГц до<br>10 M <sub>TH</sub>            |                   |              | $-55$            | $-65$           |                 |                 | $-60$            | $-70$           |
| св. 10 МГц до<br>$20$ M $\Gamma$ <sub>H</sub> |                   |              | $-50$            | $-60$           |                 |                 | $-55$            | $-70$           |
| св. 20 МГц до<br>30 МГц                       |                   |              | $-50$            | $-55$           |                 |                 | $-55$            | $-70$           |

**Таблица 13 - Определение уровня гармонических и негармонических составляющих в выходном** сигнале <u>да со представат на собора с представата со примерена со примерена со примерена со примерена со пример<br>Село в собора со примерена со примерена со примерена со примерена со примерена со примерена со примерена со п</u>

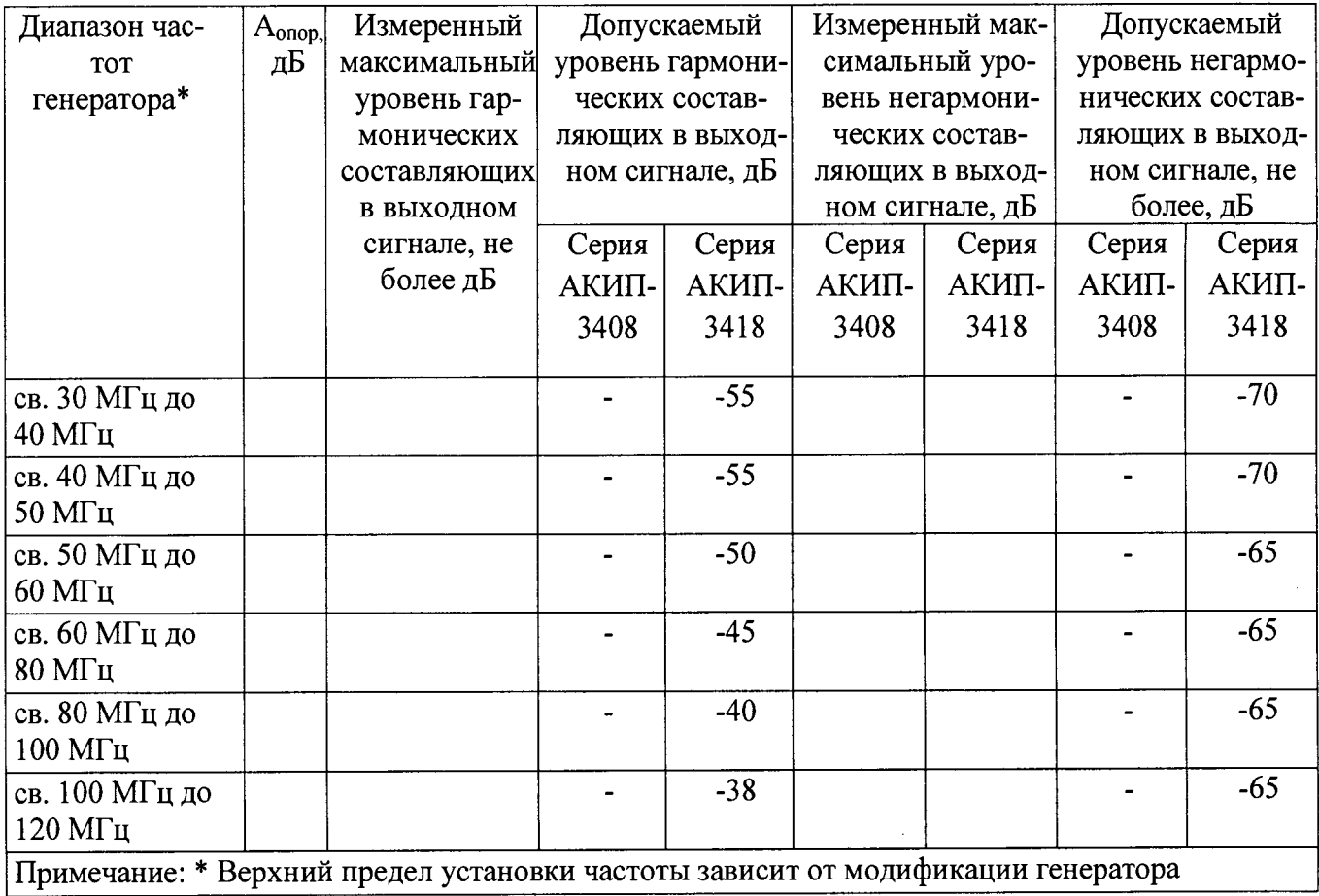

*Результаты поверки считаются удовлетворительными, если гармонических и негармонических составляющих в выходном сигнале не превышают значений, приведенных в таблице 13.*

## **7.9 Определение суммарных гармонических искажений**

**7.9.1 Подсоединить измеритель нелинейных искажений С6-12 с нагрузкой 50 Ом к выходному разъему первого канала на передней панели генератора.**

**7.9.2 В генераторе выбрать синусоидальную форму сигнала, в соответствии с руководством по эксплуатации.**

**7.9.3 Установить на генераторе частоту 50 Гц, для чего в меню установки параметров сигнала выбрать Frequency (в серии генераторов АКИП-3408 нажать программную клавишу Freq), ввести с цифровой клавиатуры цифру 50 и нажать кнопку выбора единицы измерений «Hz».**

**7.9.4 Установить на генераторе значение амплитуды сигнала 1 В, для чего в меню установки параметров сигнала выбрать Amplitude (в серии генераторов АКИП-3408 нажать программную клавишу Ampl), ввести цифру 1 с цифровой клавиатуры и выбрать единицу измерения «Урр».**

**7.9.5 На измерителе нелинейных искажений выполнить необходимые установки в соответствии с руководством по эксплуатации прибора.**

**7.9.6 Измерить коэффициент гармоник выходного сигнала генератора и результат измерений занести в таблицу 14.**

**7.9.7 Провести измерения коэффициента гармоник для других частот выходного сигнала в соответствии с таблицей 14.**

**7.9.8 Для генераторов серии АКИП-3418 повторить операции по пунктам 7.9.3 - 7.9.7 для второго канала генератора.**

| Установленное значение                        |         | Показания С6-12 |                   | Допустимые значения ко-<br>эффициента гармоник, не<br>более, % |  |  |
|-----------------------------------------------|---------|-----------------|-------------------|----------------------------------------------------------------|--|--|
| частоты на генераторе                         |         |                 | для серии         | для серии<br><b>АКИП-3418</b>                                  |  |  |
|                                               | Канал 1 | Канал 2*        | <b>AKИII-3408</b> |                                                                |  |  |
| $50 \Gamma$ ц                                 |         |                 |                   | 0,075%                                                         |  |  |
| $100 \Gamma$ ц                                |         |                 |                   |                                                                |  |  |
| $500 \Gamma$ ц                                |         |                 |                   |                                                                |  |  |
| 1 к $\Gamma$ ц                                |         |                 | $0.2\%$           |                                                                |  |  |
| $5 \text{ кГц}$                               |         |                 |                   |                                                                |  |  |
| $10 \text{ к}$ Гц                             |         |                 |                   |                                                                |  |  |
| 15 к $\Gamma$ ц                               |         |                 |                   |                                                                |  |  |
| $20 \text{ к}$ Гц                             |         |                 |                   |                                                                |  |  |
| Примечание: * для генераторов серии АКИП-3418 |         |                 |                   |                                                                |  |  |

**Таблица 14 - Определение суммарных гармонических искажений**

*Результаты испытаний считаются удовлетворительными, если результаты измерений не превышают предельного значения, указанного в таблице 14.*

## **7.10 Определение длительности фронта и среза сигналов прямоугольной формы**

**7.10.1 Подсоединить осциллограф к выходному разъему первого канала на передней панели генератора.**

**7.10.2 Включить нагрузку канала осциллографа 50 Ом.**

**7.10.3 На генераторе установить импеданс выхода 50 Ом. Для этого войти в меню Utility и в подменю Output Setup выбрать Load 50Q.**

**7.10.4 В генераторе выбрать прямоугольную форму сигнала, в соответствии с руководством по эксплуатации.**

**7.10.5 Установить на генераторе частоту 1 кГц, для чего в меню установки параметров сигнала выбрать Frequency (в серии генераторов АКИП-3408 нажать программную клавишу Freq), ввести с цифровой клавиатуры цифру 1 и нажать кнопку выбора единицы измерений «kHz».**

**7.10.6 Установить на генераторе значение амплитуды сигнала 1 В, для чего в меню установки параметров сигнала выбрать Amplitude (в серии генераторов АКИП-3408 нажать программную клавишу Ampl), ввести цифру 1 с цифровой клавиатуры и выбрать единицу измерения «Урр».**

**7.10.7 Установить на генераторе значение скважности 50 %**

**7.10.8 Настроить осциллограф так, чтобы амплитуда прямоугольного сигнала соответствовала пяти делениям.**

7.10.9 Измерить на экране осциллографа длительность фронта  $\tau_{\phi}$  и среза  $\tau_{cp}$  импульса на уровне  $10 - 90$  % и значение выброса на вершине  $U_{\text{b}}$  как показано на рисунке 1.

**7.10.10 Результаты измерений занести в таблицу 15.**

**7.10.11 Для генераторов серии АКИП-3418 повторить операции по пунктам 7.10.3 - 7.10.10 для второго канала генератора.**

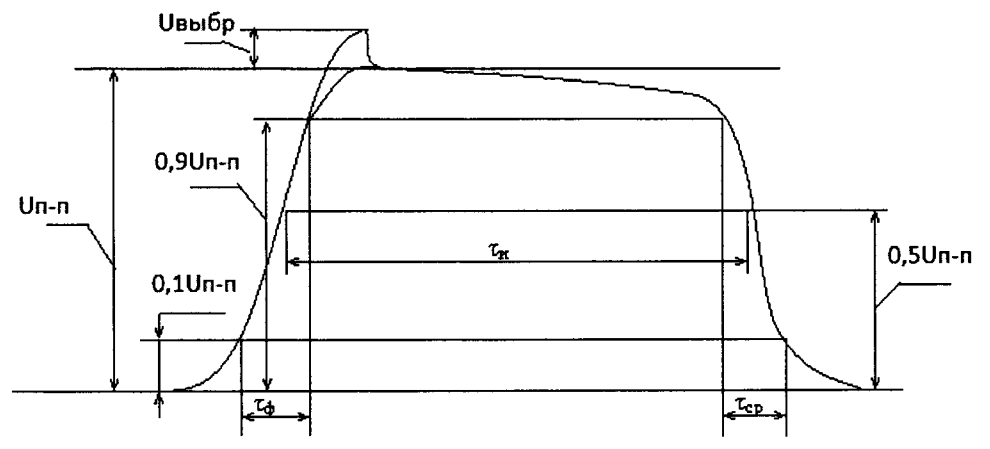

Рисунок 1 - Параметры импульсного сигнала

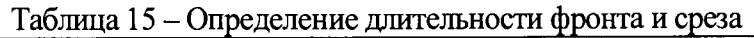

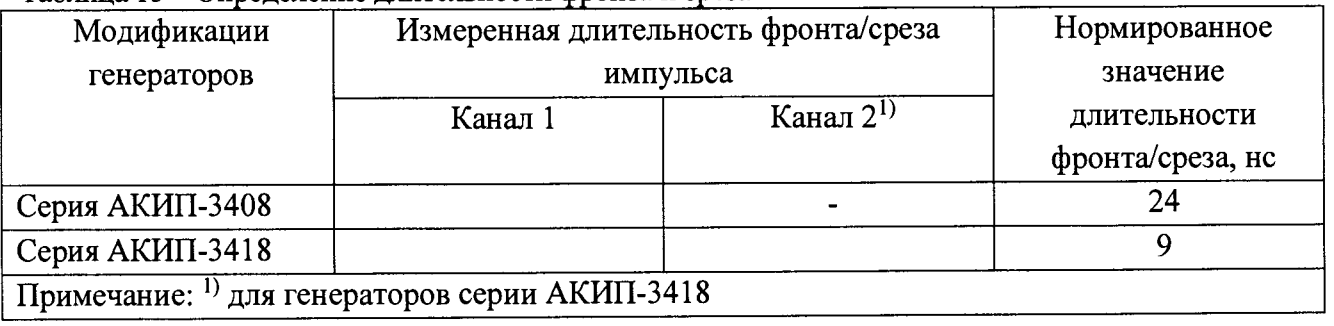

*Результаты поверки считаются удовлетворительными, если полученные значения длительностей фронта/среза не превышают значений, указанных в таблице 15.*

# **8 ОФОРМЛЕНИЕ РЕЗУЛЬТАТОВ ПОВЕРКИ**

**8.1 При положительных результатах поверки генераторов оформляется свидетельство о** поверке в соответствии с приказом Минпромторга **№ 1815 "Об утверждении Порядка проведения поверки средств измерений, требования к знаку поверки и содержанию свидетельства о поверке".**

**8.2 Знак поверки в виде оттиска поверительного клейма наносится на свидетельство о поверке.**

**8.3 При отрицательных результатах поверки прибор не допускается к дальнейшему применению, в паспорт вносится запись о непригодности его к эксплуатации, знак предыдущей поверки гасится, свидетельство о поверке аннулируется и выдается извещение о непригодности.**